## **Insérer une galerie ou un diaporama d'images** FICHE 1

- **● Insérer des images dans le module galerie**
- **● Insérer des images dans un [diaporama](#page-0-0)**

## **Insérer des images dans le module galerie**

**Affichage final** : les titres des images s'affichent sous chacune d'elles. En cliquant sur chaque image, on l'affiche en taille réelle.

Pour mettre un titre à la galerie, on pourra insérer un module texte au dessus dans le DIVI.

## Les souvenirs en image

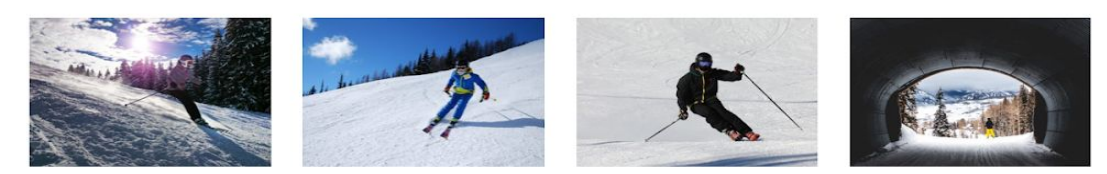

- Insérez une section standard
- Insérez une ligne d'une colonne
- Insérez le module galerie
- Définir le nombre d'images à insérer
- Cliquez sur "Mettre à jour la galerie"
- Sélectionnez dans la bibliothèque de médias les différentes images par un simple clic :

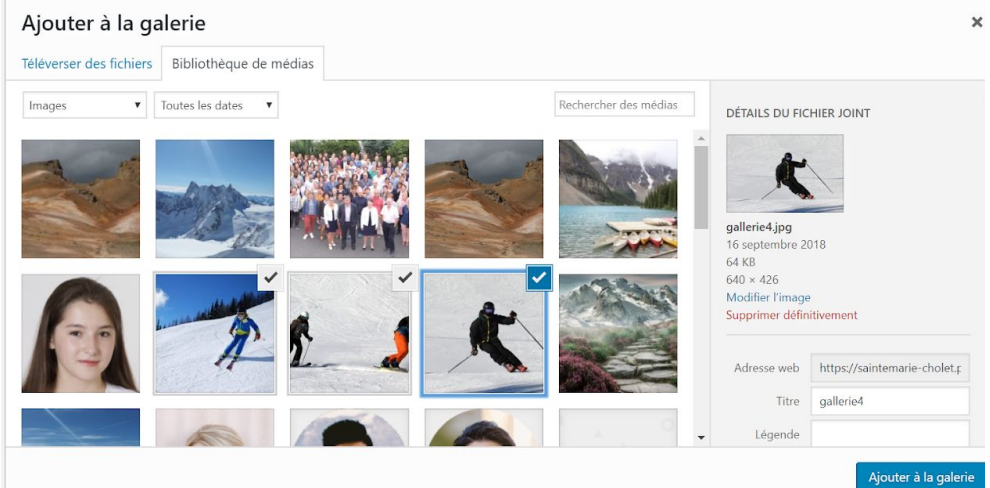

- Cliquez sur "Ajouter à la galerie"
- Cliquez sur "Mettre à jour la galerie"
- "Sauvegarder et quitter"
- "Mettre à jour" ou "Enregistrer le brouillon".
- Pour mettre un titre à la galerie, on pourra insérer un module texte au dessus dans le DIVI.

## <span id="page-0-0"></span>**Insérer des images dans un diaporama**

- Insérez une section standard
- Insérez une ligne d'une colonne
- Insérez le module "Diapo"
- Cliquez sur "Ajouter nouveau diapo"
- Saisissez le nom de l'en-tête qui s'affichera sur la première diapositive
- Descendre avec l'ascenseur et charger une image d'arrière-plan (3è icône en partant de la droite puis "+")

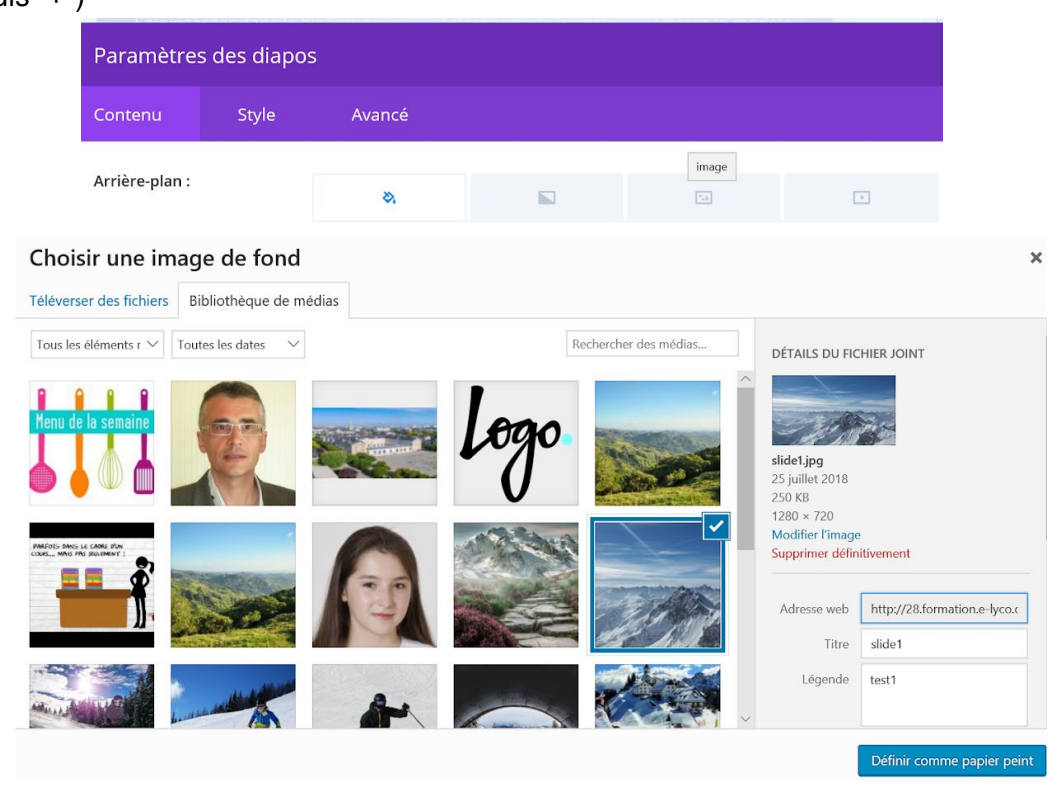

- Cliquez sur l'image puis sur "Définir comme papier peint"
- Cliquez sur "Sauvegarder"
- "Ajouter un nouveau diapo" pour insérer une seconde image et répétez l'opération sans oublier de "Sauvegarder et quitter" après avoir insérer la totalité de vos images.
- "Mettre à jour" ou "Enregistrer le brouillon"
- Pour mettre un titre au diaporama, "Ajouter nouveau diapo", saisissez le titre dans l'en-tête puis dans l'onglet "Style" choisir la taille H1 pour une taille de caractère importante.

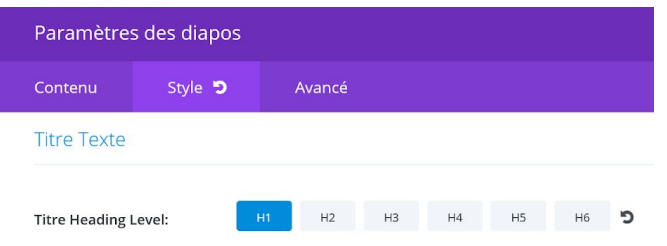

**Si vous insérez une ligne de plusieurs colonnes puis un module diaporama ou galerie dans une des colonnes, il faudra aussi veiller à la largeur de l'image. Par exemple, sur une colonne d'¼, le minimum de largeur requis est de 300 (1200:4).**